# 使用 github 保存本地仓库

#### emacsun

#### 目录

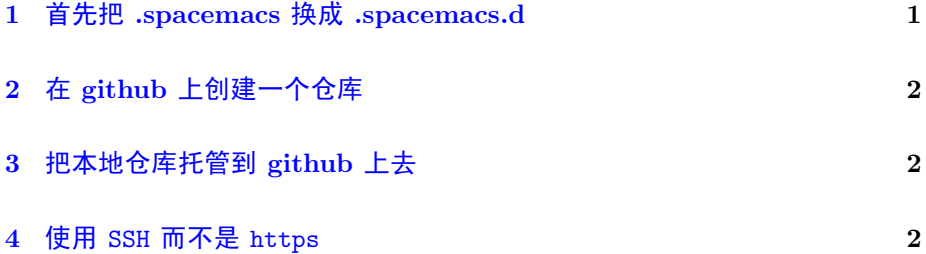

github 是一个比较理想的 git 仓库托管地,至少我的学习笔记,平常学习 的代码以及个人博客都托管到了 github 上,随时随地都可以访问得到。本文以 托管我的 Emacs(当然我使用 spacemacs)配置为例, 记录如何使用 github 托管 本地仓库。

### <span id="page-0-0"></span>1 首先把 .spacemacs 换成 .spacemacs.d

目前我使用 spacemacs 来配置 Emacs, 配置都写在 .spacemacs 里, 打算 用 .spacemacs.d 文件夹来保存我的配置。

好处之一是便于版本管理。

.spacemacs 文件在 windows 上会被当成扩展名为 .spacemacs 的无名字 文件, 当我要把之前的 backup.spacemacs 中的 backup 去掉时, windows 会 勒令我必须键入文件名。在 .spacemacs.d 中 .spacemacs 是以 init.el 的形 式存在的。

还有其他的好处, 见 [子龙闪人](https://zilongshanren.com/) 博客中的相关叙述。岔开一句: 子龙闪人 的博客是值得收藏的价值博客。

## <span id="page-1-0"></span>2 在 github 上创建一个仓库

这一步简单,不会问度娘。

假设已经在 github 创建了仓库, 地址是 [https://github.com/emacsun/](https://github.com/emacsun/.spacemacs.d) [.spacemacs.d](https://github.com/emacsun/.spacemacs.d)

### <span id="page-1-1"></span>3 把本地仓库托管到 github 上去

进入本地文件夹 .spacemacs.d,执行:

1. git init // 初始化本地 git 环境

```
2. git config --global user.name yourname //配置用户名, 如果已经做
过就可以忽略
```
3. git config --global user.email youremail //配置 Email

4. git add . //添加新文件

5. git commit -m "inital version" //初始版本提交

6. git remote add origin https://github.com/emacsun/.spacemacs.d //添 加远程版本库

7. git push -u origin master //将本地 master 分支提交到远程分支

如果第一次执行第 7 步的时候,报错说: 提交失败,因为远程仓库包含您 本地尚不存在的提交, 就把第 7 步换成

git push -u origin master -f

去强行提交,覆盖远程仓库原有的东西(很可能是一个 README.MD 文

件)

至此结束,以后每修改一次都执行第 4, 第 5 和第 7 步即可。

#### <span id="page-1-2"></span>4 使用 SSH 而不是 https

为什么不用 https 而用 ssh ?

- 1. https 每次 push 都要输入账户名和密码, 麻烦。
- 2. ssh 更安全, 且不需要每次 push 都输入账户名和密码。并且据说 ssh 速 度更快。

<span id="page-2-0"></span>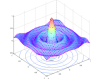

4 使用 SSH 而不是 HTTPS

如何创建公钥,并上传到 github 上,请参[见这里](http://www.open-open.com/lib/view/open1416647023164.html), 对于我来说, 只需要把 上一小节的第6步:

6. git remote add origin https://github.com/emacsun/.spacemacs.d //添 加远程版本库

换成:

6. git remote add origin git@github.com:emacsun/.spacemacs.d //添加 远程版本库

即可。如果事先已经添加了 https 的远程仓库,则需要:

git remote remove origin

git remote add origin git@github.com:emacsun/.spacemacs.d //添加远 程版本库

easy!